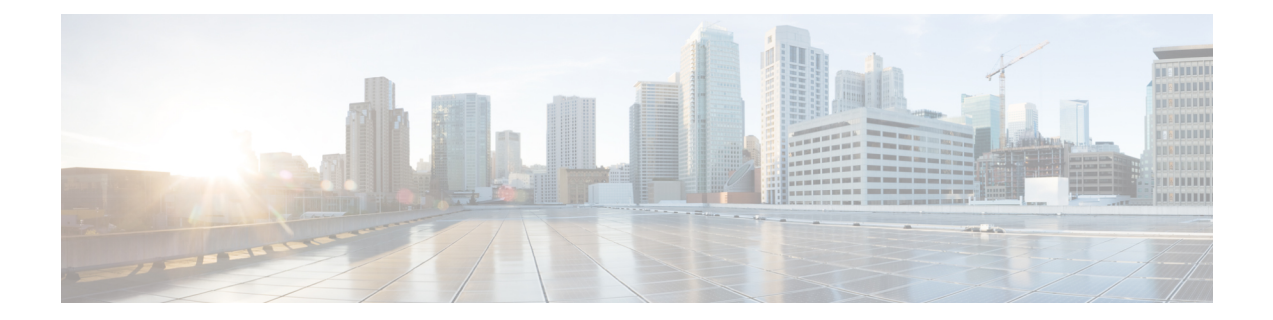

# **Establish a Model-Driven Telemetry Session from a Router to a Collector**

Streaming telemetry is a new paradigm in monitoring the health of a network. It provides a mechanism to efficiently stream configuration and operational data of interest from Cisco IOS XR routers. This streamed data is transmitted in a structured format to remote management stations for monitoring and troubleshooting purposes.

With telemetry data, you create a data lake. Analyzing this data, you proactively monitor your network, monitor utilization of CPU and memory, identify patterns, troubleshoot your network in a predictive manner, and devise strategies to create a resilient network using automation.

Telemetry works on a [subscription](b-telemetry-cg-ncs5500-76x_chapter2.pdf#nameddest=unique_12) model where you subscribe to the data of interest in the form of [sensor](b-telemetry-cg-ncs5500-76x_chapter2.pdf#nameddest=unique_11) [paths](b-telemetry-cg-ncs5500-76x_chapter2.pdf#nameddest=unique_11). The sensor paths describes [OpenConfig](http://www.openconfig.net) data models or native Cisco data models. You can access the [OpenConfig](https://github.com/openconfig/public/tree/master/release/models) and [Native](https://github.com/YangModels/yang/tree/master/vendor/cisco/xr) data models for telemetry from Github, a software development platform that provides hosting services for version control. You choose who initiates the subscription by establishing a telemetry session between the router and the receiver. The session is established using either a [dial-out](b-telemetry-cg-ncs5500-76x_chapter2.pdf#nameddest=unique_20) mode or a [dial-in](b-telemetry-cg-ncs5500-76x_chapter2.pdf#nameddest=unique_22) [mode](b-telemetry-cg-ncs5500-76x_chapter2.pdf#nameddest=unique_22), described in the Scale-Up Your Network [Monitoring](b-telemetry-cg-ncs5500-76x_chapter2.pdf#nameddest=unique_5) Strategy Using Telemetry article.

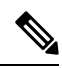

**Note** Watch this [video](https://video.cisco.com/detail/video/5849144454001/model-driven-telemetry?autoStart=true&q=telemetry) to discover the power of real-time network management using model-driven telemetry.

This article describes the dial-out mode where the router dials out to the receiver to establish a telemetry session. In this mode, destinations and sensor-paths are configured and bound together into one or more subscriptions. The router continually attempts to establish a session with each destination in the subscription, and streams data to the receiver. The dial-out mode of subscriptions is persistent. Even when a session terminates, the router continually attempts to re-establish a new session with the receiver at regular intervals.

The following image shows a high-level overview of the dial-out mode:

# **Figure 1: Dial-Out Mode**

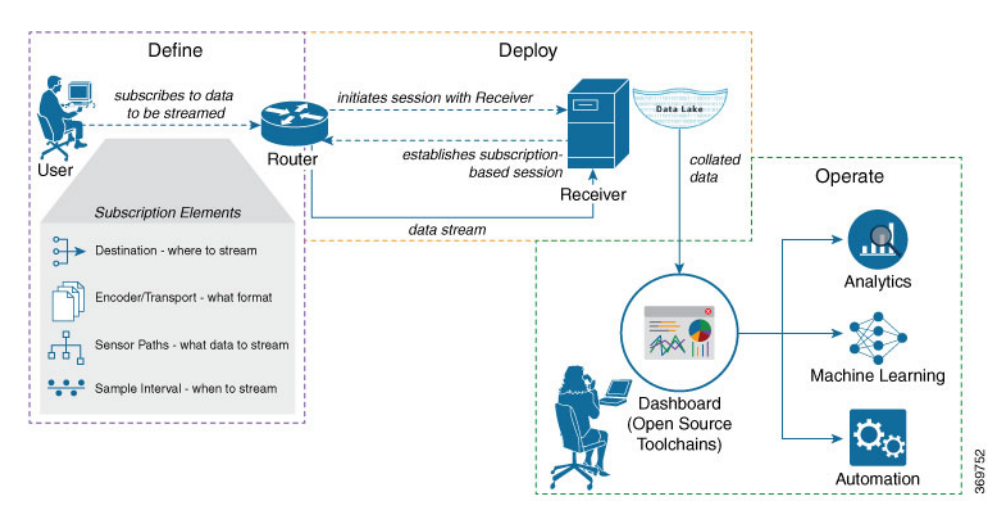

This article describes, with a use case that illustrates the monitoring of CPU utilization, how streaming telemetry data helps you gain better visibility of your network, and make informed decisions to stabilize your network.

# $\boldsymbol{\varOmega}$

- You can programmatically configure a dial-out telemetry session using openconfig-telemetry.yang OpenConfig data model. To get started with using data models, see the *Programmability Configuration Guide for Cisco NCS 5500 Series Routers*. **Tip**
	- Monitor CPU Utilization Using Telemetry Data to Plan Network [Infrastructure,](#page-1-0) on page 2

# <span id="page-1-0"></span>**Monitor CPU Utilization Using Telemetry Data to Plan Network Infrastructure**

The use case illustrates how, with the [dial-out](b-telemetry-cg-ncs5500-76x_chapter2.pdf#nameddest=unique_20) mode, you can use telemetry data to proactively monitor CPU utilization. Monitoring CPU utilization ensures efficient storage capabilities in your network. This use case describes the tools used in the open-sourced collection stack to store and analyse telemetry data.

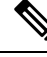

Watch this [video](https://video.cisco.com/detail/video/5849143269001/configure-model-driven-telemetry?autoStart=true&q=telemetry) to see how you configure model-driven telemetry to take advantage of data models, open source collectors, encodings and integrate into monitoring tools. **Note**

Telemetry involves the following workflow:

- **Define:** You define a subscription to stream data from the router to the receiver. To define a subscription, you create a destination-group and a sensor-group.
- **Deploy:** The router establishes a subscription-based telemetry session and streams data to the receiver. You verify subscription deployment on the router.
- **Operate:** You consume and analyse telemetry data using open-source tools, and take necessary actions based on the analysis.

# **Before you begin**

Make sure you have L3 connectivity between the router and the receiver.

# **Define a Subscription to Stream Data from Router to Receiver**

Create a subscription to define the data of interest to be streamed from the router to the destination.

**Step 1** Create one or more destinations to collect telemetry data from a router. Define a destination-group to contain the details about the destinations. Include the destination address (ipv4 or ipv6), or FQDN, port, transport, and encoding format in the destination-group.

# **Example:**

## **Create a destination-group using data model**

This example uses the native data model Cisco-IOS-XR-um-telemetry-model-driven-cfg.yang.

```
<rpc xmlns="urn:ietf:params:xml:ns:netconf:base:1.0" message-id="101">
  <sub>def-confi</sub></sub>
    <source>
      <candidate/>
    </source>
    <filter>
      <telemetry-model-driven
xmlns="http://cisco.com/ns/yang/Cisco-IOS-XR-um-telemetry-model-driven-cfg">
        <destination-groups>
          <destination-group>
            <destination-id>CPU-Health</destination-id>
            <ipv4-destinations>
              <ipv4-destination>
                <ipv4-address>172.0.0.0</ipv4-address>
                 <destination-port>57500</destination-port>
                 <encoding>self-describing-gpb</encoding>
                 <protocol>
                   <protocol>tcp</protocol>
                </protocol>
              </ipv4-destination>
            </ipv4-destinations>
          </destination-group>
        </destination-groups>
      </telemetry-model-driven>
    </filter>
  </get-config>
\langle /rpc>
```
#### **Create a destination group using CLI**

```
##Configuration with tls-hostname##
Router(config)#telemetry model-driven
Router(config-model-driven)#destination-group CPU-Health
Router(config-model-driven-dest)#address family ipv4 172.0.0.0 port 57500
Router(config-model-driven-dest-addr)#encoding self-describing-gpb
Router(config-model-driven-dest-addr)#protocol tcp
Router(config-model-driven-dest-addr)#commit
```
#### where -

• CPU-Health is the name of the destination-group

- 172.0.0.0 is the IP address of the destination where data is to be streamed
- To avoid hard-coding IP address, the router can chose any of the configured ipv4 or ipv6 address using domain name service. If an established connections fails, the router connects to another resolved IP address, and streams data to that IP address. **Note**
- 57500 is the port number of the destination
- self-describing-gpb is the format in which data is encoded and streamed to the destination
- tcp is the protocol through which data is transported to the destination.

The destination for dial-out configuration supports IP address (Ipv4 or IPv6), and fully qualified domain name (FQDN) using domain name services (DNS). To use FQDN, you must assign IP address to the domain name.The domain name is limited to 128 characters. If DNS lookup fails for the provided domain name, the internal timer is activated for 30 sec. With this, the connectivity is continually tried every 30 sec until the domain named is looked-up successfully. DNS provides an address list depending on the address-family being requested. For example, on the router, the IP address for domain name is set using the following commands for ipv4 and ipv6 respectively:

domain ipv4 host abcd 172.x.x.1 172.x.x.2 domain ipv6 host abcd fd00:xx:xx:xx:1::1 fd00:xx:xx:xx:1::3

**Step 2** Specify the subset of the data that you want to stream from the router using sensor paths. The sensor path represents the path in the hierarchy of a YANG data model. Create a sensor-group to contain the sensor paths.

## **Example:**

#### **Create a sensor-group for CPU utilization using data model**

```
<rpc xmlns="urn:ietf:params:xml:ns:netconf:base:1.0" message-id="101">
  <edit-config>
    <target>
      <candidate/>
    </target>
    <config>
      <telemetry-model-driven
xmlns="http://cisco.com/ns/yang/Cisco-IOS-XR-um-telemetry-model-driven-cfg">
        <sensor-groups>
          <sensor-group>
            <sensor-group-identifier>Monitor-CPU</sensor-group-identifier>
            <sensor-paths>
              <sensor-path>
```
<telemetry-sensor-path>**Cisco-IOS-XR-wdsysmon-fd-oper:system-monitoring/cpu-utilization**</telemetry-sensor-path>

```
</sensor-path>
             </sensor-paths>
           </sensor-group>
         </sensor-groups>
      </telemetry-model-driven>
    </config>
  </edit-config>
\langle/rpc\rangle
```
# **Create a sensor-group for CPU utilization using CLI**

```
Router(config)#telemetry model-driven
Router(config-model-driven)#sensor-group Monitor-CPU
Router(config-model-driven-snsr-grp)# sensor-path
Cisco-IOS-XR-wdsysmon-fd-oper:system-monitoring/cpu-utilization
Router(config-model-driven-snsr-grp)# commit
```
# where -

- Monitor-CPU is the name of the sensor-group
- Cisco-IOS-XR-wdsysmon-fd-oper:system-monitoring/cpu-utilization is the sensor path from where data is streamed.
- **Step 3** Subscribe to telemetry data that is streamed from a router. A subscription binds the destination-group with the sensor-group and sets the streaming method. The streaming method can be cadence-driven or event-driven telemetry.

# **Example:**

The configuration for event-driven telemetry is similar to cadence-driven telemetry, with only the sample interval as the differentiator. Configuring the sample interval value to 0, zero, sets the subscription for event-driven telemetry, while configuring the interval to any non-zero value sets the subscription for cadence-driven telemetry. **Note**

#### **Create a subscription using data model**

```
<rpc xmlns="urn:ietf:params:xml:ns:netconf:base:1.0" message-id="101">
  <edit-config>
    <target>
      <candidate/>
    \langle/target>
    <config>
      <telemetry-model-driven
xmlns="http://cisco.com/ns/yang/Cisco-IOS-XR-um-telemetry-model-driven-cfg">
        <subscriptions>
          <subscription>
            <subscription-identifier>CPU-Utilization</subscription-identifier>
            <sensor-profiles>
              <sensor-profile>
                <sensorgroupid>Monitor-CPU</sensorgroupid>
                <sample-interval>30000</sample-interval>
              </sensor-profile>
            </sensor-profiles>
            <destination-profiles>
              <destination-profile>
                <destination-id>CPU-Health</destination-id>
              </destination-profile>
            </destination-profiles>
           <source-interface>Interface1</source-interface>
          </subscription>
        </subscriptions>
      </telemetry-model-driven>
    </config>
  </edit-config>
\langle / rpc
```
# **Create a subscription using CLI**

```
Router(config)#telemetry model-driven
Router(config-model-driven)#subscription CPU-Utilization
Router(config-model-driven-subs)#sensor-group-id Monitor-CPU sample-interval 30000
Router(config-model-driven-subs)#destination-id CPU-Health
Router(config-model-driven-subs)#source-interface Interface1
Router(config-model-driven-subs)#commit
```
#### where -

• CPU-Utilization is the name of the subscription

- Monitor-CPU is the name of the sensor-group
- CPU-Health is the name of the destination-group
- Interface1 is the source interface that is used for establishing the telemetry session. If both the VRF and source interface are configured, the source interface must be in the same VRF as the one specified in the destination group.
- 30000 is the sample interval in milliseconds. The sample interval is the time interval between two streams of data. In this example, the sample interval is 30000 milliseconds or 30 seconds.

# **Verify Deployment of the Subscription**

The router dials out to the receiver to establish a session with each destination in the subscription. After the session is established, the router streams data to the receiver to create a data lake.

You can verify the deployment of the subscription on the router.

**Step 1** View the model-driven telemetry configuration on the router.

#### **Example:**

```
Router#show running-config telemetry model-driven
telemetry model-driven
destination-group CPU-Health
address-family ipv4 172.0.0.0 port 57500
encoding self-describing-gpb
protocol tcp
!
sensor-group Monitor-CPU
sensor-path
Cisco-IOS-XR-wdsysmon-fd-oper:system-monitoring/cpu-utilization
!
subscription CPU-Utilization
sensor-group-id Monitor-CPU sample-interval 30000
destination-id CPU-Health
source-interface GigabitEthernet0/0/0/0
!
!
```
**Step 2** Verify the state of the subscription. An *Active* state indicates that the router is ready to stream data to the receiver based on the subscription.

# **Example:**

```
Router# show telemetry model-driven subscription CPU-Utilization
```

```
Subscription: CPU-Utilization
-------------
 State: NA
 Source Interface: GigabitEthernet0 0 0 0 ( 0x0)
 Sensor groups:
 Id: Monitor-CPU
   Sample Interval: 30000 ms
   Sensor Path: Cisco-IOS-XR-wdsysmon-fd-oper:system-monitoring/cpu-utilization
   Sensor Path State: Resolved
 Destination Groups:
```
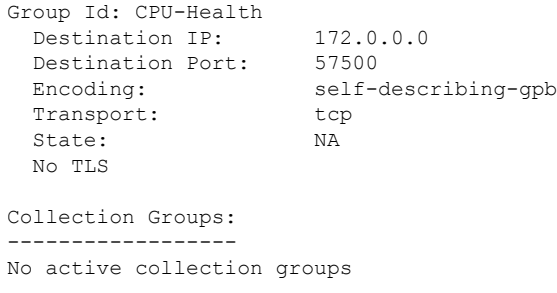

The router streams data to the receiver using the subscription-based telemetry session and creates a data lake in the receiver.

# **Operate on Telemetry Data for In-depth Analysis of the Network**

You can start consuming and analyzing telemetry data from the data lake using an open-sourced collection stack. This use case uses the following tools from the collection stack:

- Pipeline is a lightweight tool used to collect data. You can download Network [Telemetry](https://github.com/cisco/bigmuddy-network-telemetry-pipeline) Pipeline from Github. You define how you want the collector to interact with routers and where you want to send the processed data using pipeline.conf file.
- Telegraph (plugin-driven server agent) and InfluxDB (a time series database (TSDB)) stores telemetry data, which is retrieved by visualization tools. You can download [InfluxDB](https://github.com/influxdata/influxdb) from Github. You define what data you want to include into your TSDB using the metrics.json file.
- [Grafana](https://grafana.com/) is a visualization tool that displays graphs and counters for data streamed from the router.

In summary, Pipeline accepts TCP and gRPC telemetry streams, converts data and pushes data to the InfluxDB database. Grafana uses the data from InfluxDB database to build dashboards and graphs. Pipeline and InfluxDB may run on the same server or on different servers.

Consider that the router isstreaming data of approximately 350 counters every 5 seconds, and Telegraf requests information from the Pipeline at 1 second intervals. The CPU usage is analysed in three stages using:

- a single router to get initial values
- two routers to find the difference in values and understand the pattern
- five routers to arrive at a proof-based conclusion

This helps you make informed business decisions about deploying the infrastructure; in this case, the CPU.

- **Step 1** Start Pipeline, and enter your router credentials.
	- The IP address and port that you specify in the destination-group must match the IP address and port on which Pipeline is listening. **Note**

# **Example:**

\$ bin/pipeline -config pipeline.conf

```
Startup pipeline
Load config from [pipeline.conf], logging in [pipeline.log]
CRYPT Client [grpc_in_mymdtrouter], [http://172.0.0.0:5432]
Enter username: <username>
Enter password: <password>
Wait for \textdegreeC to shutdown
```
**Step 2** In the Telegraph configuration file, add the following values to read the metrics about CPU usage.

## **Example:**

```
[[inputs.cpu]]
  ## Whether to report per-cpu stats or not
 percpu = true
  ## Whether to report total system cpu stats or not
 totalcpu = true
  ## If true, collect raw CPU time metrics.
 collect_cpu_time = false
  ## If true, compute and report the sum of all non-idle CPU states.
 report_active = false
```
**Step 3** Use Grafana to create a dashboard and visualize data about CPU usage.

# **One router**

The router pushes the counters every five seconds.

All CPU cores are loaded equally, and there are spikes up to approximately 10 or 11 percent.

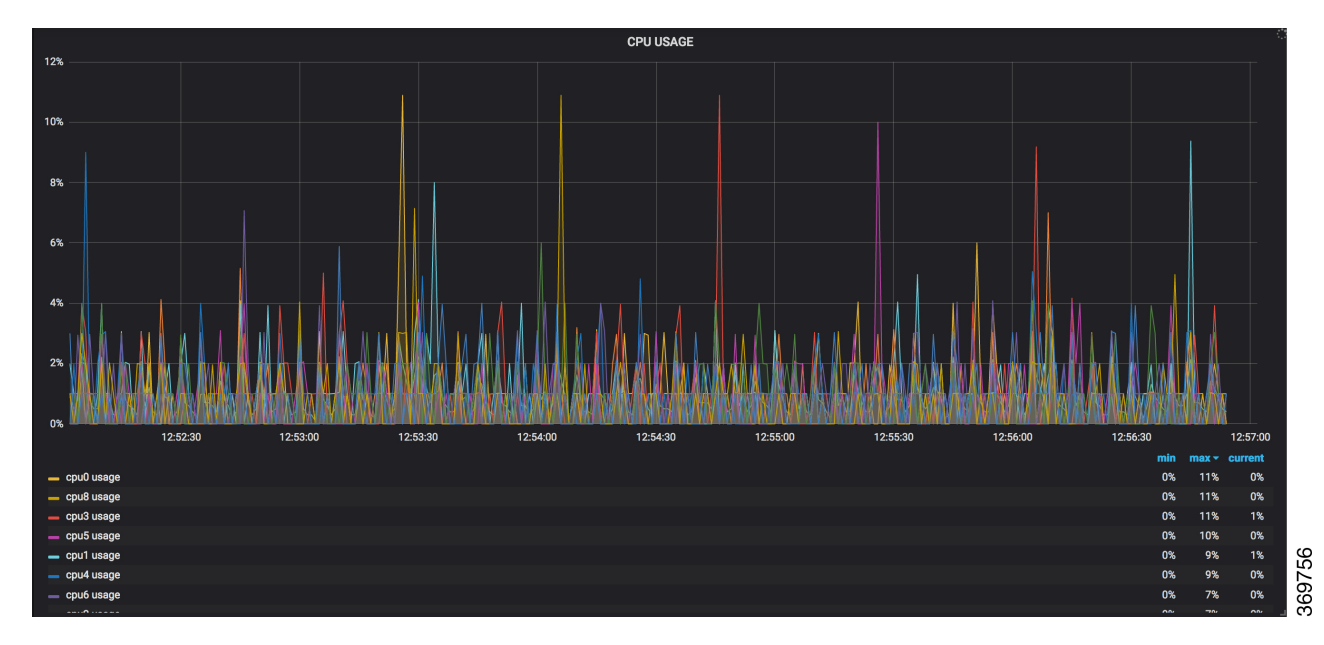

#### **Figure 2: CPU Usage Graph with <sup>a</sup> Single Router**

#### **Two routers**

The second router is added at 14:00 in the timeline, and shows an increase in the spikesto around 25 percent with midpoint value at 15 percent.

# **Figure 3: CPU Usage Graph with Two Routers**

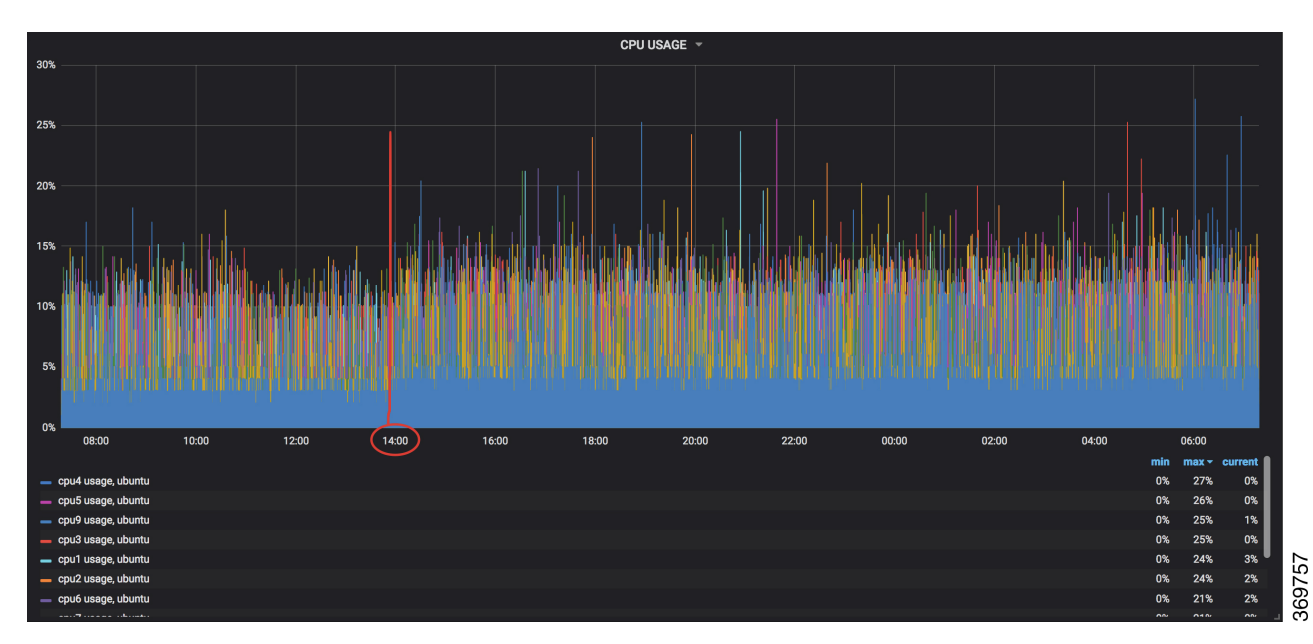

# **Five routers**

**CPU USAGE** 15% 40% .<br>ጋፍቁ  $\ddot{\phantom{0}}$ 59 12:00 14:00 16:00 18:00 20:00 22:00 00:00 02:00  $\frac{1}{04:00}$ 06:00 08:00 min 39% 0%  $c<sub>Du</sub>$ 0%<br>0%<br>0%<br>0%  $1\%$ <br> $4\%$ <br> $2\%$ 39% 39% cnu2 usane 。<br>37% 369755 0% 36% ag 33% 0% 33% 3% cou4 us

With five routers, the spikes peak upto approximtely 40 percent with midpoint in the range of 22 to 25 percent.

**Figure 4: CPU Usage Graph with Five Routers**

In conclusion, telemetry data shows that the processes are balanced almost equally across the CPU cores. There is no linear increase on a subset of cores. This analysis helps in planning the CPU utilization based on the number of counters that you stream.

I